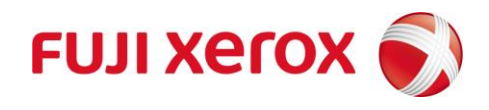

## Webプリント印刷手順

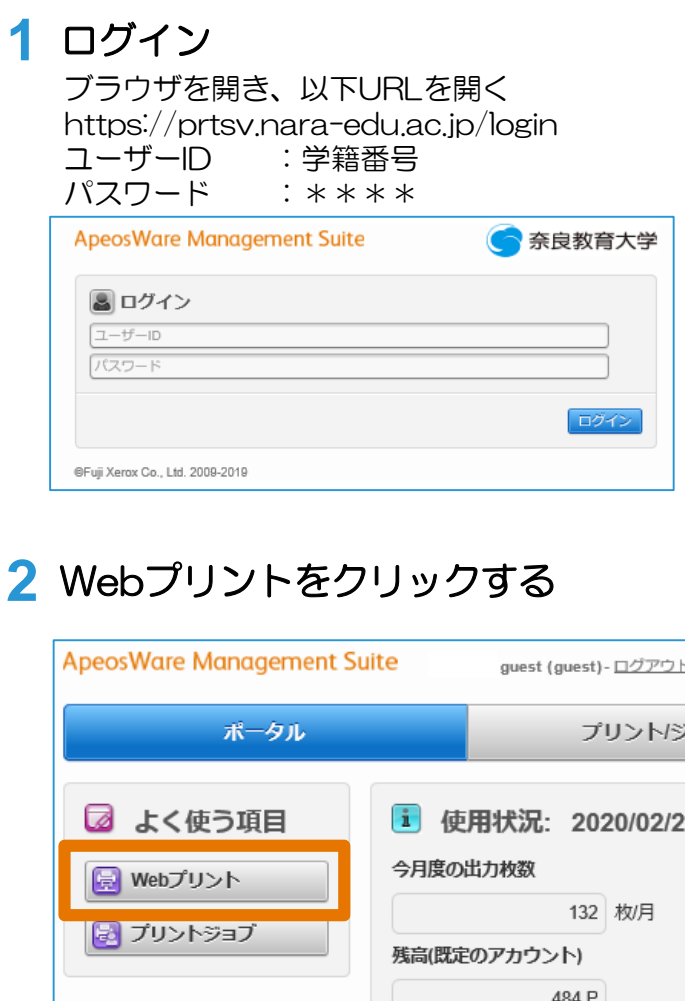

## **3** ファイルを選択

[参照]ボタンをクリックして印刷したい ファイルを選択する

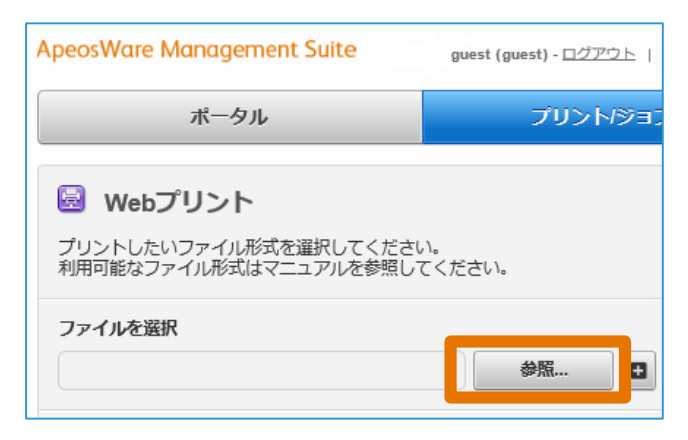

## **4** 印刷の設定

- 以下を設定することが可能
- ・[参照]の右側の[+]ボタン 複数のファイルを登録することが可能
- ・出力用紙サイズ A4サイズのみとする ※A4サイズのみ印刷できるようにして います

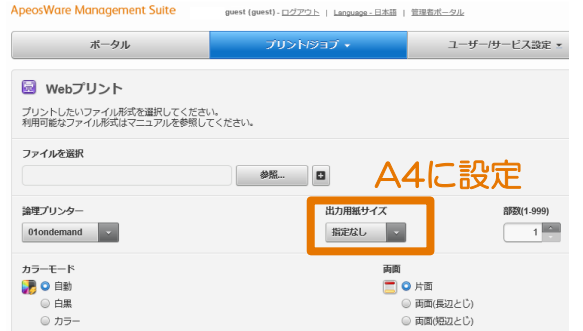

- 注1:Webプリントでプリントできるファイルサイズの 上限は30MBです。
- 注2:PDF/XDW/XML以外のファイルをプリントすると、 オリジナルの文書と異なるレイアウトや面数で プリントされる場合があります。このような場合は、 事前にオリジナル文書を、PDF/XDW / XML のどれかに変換してからプリントしてください。
- 注3:Webプリントで縦書きレイアウトの文書をプリント すると、横書きでプリントされる場合があります。 このような場合は、事前にオリジナル文書を、 PDF/XDWまたはXMLのどれかに変換してから プリントしてください。

## **5** 印刷を行う

[プリント]ボタンを押して印刷する

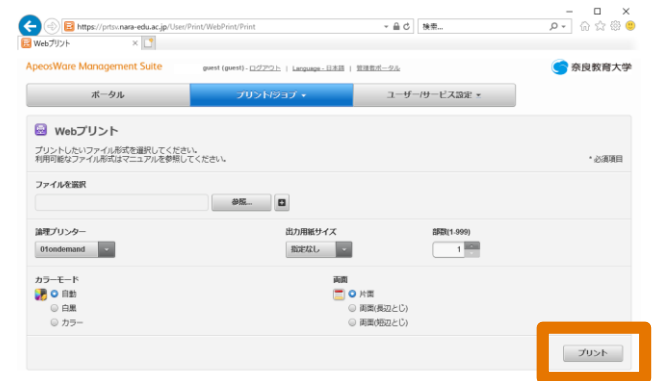